# **Nextcloud**

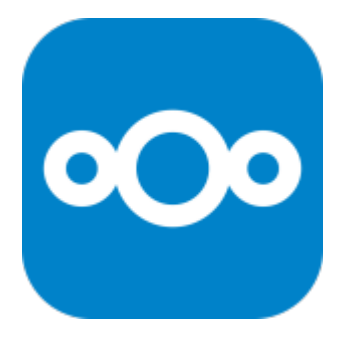

Nextcloud — набор клиент-серверных программ для создания и использования облачного хранилища. По функционалу похож на Dropbox, также Nextcloud можно установить на физический сервер.

В отличие от проприетарных сервисов, таких как Dropbox, открытая архитектура Nextcloud позволяет добавлять функциональность на сервер в виде приложений и позволяет пользователям полностью контролировать свои данные.

Разработчик Фрэнк Карлитшек после ухода из [ownCloud](http://sysadminmosaic.ru/owncloud/owncloud), Inc. создал форк под названием NextCloud и продолжает его развитие совместно с другими разработчиками [ownCloud](http://sysadminmosaic.ru/owncloud/owncloud).

<https://nextcloud.com/>

# **Особенности**

Если удалить файл из локального хранилища (папка другого пользователя), он будет перемещён в корзину пользователя который его удалил.

# **Установка**

## *PFix Me!*

[Установка PHP 7.1 на Debian 8 \(jessie\)](http://sysadminmosaic.ru/php/php#установка_php_71_на_debian_8_jessie) Установка необходимых пакетов

```
apt install\
     apache2 mariadb-server libapache2-mod-php7.2\
     php7.2-gd php7.2-json php7.2-mysql php7.2-curl php7.2-mbstring\
     php7.2-intl php-imagick php7.2-xml php7.2-zip
```
Установка необходимых пакетов:

apt **install**\ apache2 mariadb-server libapache2-mod-php\ php-gd php-json php-mysql php-curl php-mbstring\ php-intl php-imagick php-xml php-zip

Настройка [Apache:](http://sysadminmosaic.ru/apache/apache)

```
a2enmod rewrite headers env dir mime
service apache2 restart
```
Загрузка

cd /opt

# **Распаковка дистрибутива**

Распаковка дистрибутива в нужную папку:

**unzip** nextcloud-16.0.3.zip -d /opt

# **Настройка прав доступа к папкам и файлам**

[nextcloud\\_permissions.sh](http://sysadminmosaic.ru/_export/code/nextcloud/nextcloud?codeblock=5)

```
#!/bin/bash
ncpath='/opt/nextcloud'
htuser='www-data'
htgroup='www-data'
rootuser='root'
printf "Creating possible missing Directories\n"
mkdir -p $ncpath/data
mkdir -p $ncpath/assets
mkdir -p $ncpath/updater
printf "chmod Files and Directories\n"
find ${ncpath}/ -type f -print0 | xargs -0 chmod 0640
find ${ncpath}/ -type d -print0 | xargs -0 chmod 0750
printf "chown Directories\n"
chown -R ${rootuser}:${htgroup} ${ncpath}
chown -R ${htuser}:${htgroup} ${ncpath}/apps/
chown -R ${htuser}:${htgroup} ${ncpath}/assets/
chown -R ${htuser}:${htgroup} ${ncpath}/config/
chown -R ${htuser}:${htgroup} ${ncpath}/data/
chown -R ${htuser}:${htgroup} ${ncpath}/themes/
chown -R ${htuser}:${htgroup} ${ncpath}/updater/
chmod +x ${ncpath}/occ
printf "chmod/chown .htaccess\n"
if [ -f ${ncpath}/.htaccess ]
then
   chmod 0644 ${ncpath}/.htaccess
   chown ${rootuser}:${htgroup} ${ncpath}/.htaccess
fi
if [ -f ${ncpath}/data/.htaccess ]
then
   chmod 0644 ${ncpath}/data/.htaccess
   chown ${rootuser}:${htgroup} ${ncpath}/data/.htaccess
fi
```
# **Создание новой БД**

1. Создать файл:

[nextcloud-mysql\\_init.sql](http://sysadminmosaic.ru/_export/code/nextcloud/nextcloud?codeblock=6)

```
CREATE DATABASE nextcloud;
GRANT ALL PRIVILEGES ON nextcloud.* TO nextcloud IDENTIFIED BY 'ПАРОЛЬ';
```
FLUSH PRIVILEGES;

2. Выполнить:

```
mysql -uroot -p < nextcloud-mysql_init.sql
```
Ввести пароль пользователя root

# Настройка НТТР сервера

Настройка HTTP сервера Apache:

1. Нужно создать файл:

/etc/apache2/sites-available/nextcloud.conf

```
Alias /nextcloud "/opt/nextcloud/"
<Directory /opt/nextcloud/>
 Require all granted
  Options FollowSymlinks MultiViews
 AllowOverride All
 <IfModule mod dav.c>
 Dav off
 </IfModule>
SetEnv HOME /opt/nextcloud
 SetEnv HTTP_HOME /opt/nextcloud
</Directory>
```
2. Выполнить следующие действия:

#### nextcloud\_apache.sh

```
#!/bin/bash
# Разрешаем сайт
a2ensite nextcloud
# Перезапуск
service apache2 reload
```
# Первый запуск

http://CEPBEP/nextcloud

Installation Wizard - Nextcloud 9 Server Administration Manual 9 documentation - Setting Strong Directory Permissions

Installation on Linux - Nextcloud latest Administration Manual latest documentation

# **Настройка**

# Скелет

Набор файлов, папок которые копируются каждому новому пользователю при его первом входе находятся в папке; nextcloud/core/skeleton

# Обновление информации о файлах

Обновление информации о файлах в БД.

#### nextCloud files.sh

#!/bin/bash

sudo -u www-data /opt/nextcloud/occ files:scan --all

## Проверка безопасности и параметров

Меню Настройки/Администрирование/Общие сведения

#### memcache

Не настроена система кеширования. Для увеличения производительности сервера, по возможности, настройте memcache. Более подробная информация доступна в документации.

1. Установить:

apt install memcached php-memcached php-memcache php-apcu

2. Добавить в файл nextcloud/config/config.php

```
'memcache.local' => '\OC\Memcache\APCu',
'memcached_servers' => [ [ 'localhost', 11211 ], ],
```
Включение кэширования на ownCloud/NextCloud | Блог

Memory caching - Nextcloud latest Administration Manual latest documentation

#### Увеличение размера загружаемых файлов

В ответ на предупреждение:

Разрешённое РНР максимальное значение использования памяти ниже рекомендуемого значения в 512 МБ,

Нужно:

1. внести исправления:

/etc/php/7.3/apache2/php.ini

upload\_max  $filesize = 512M$ memory  $limit = 512M$ 

2. выполнить:

service apache2 reload

## **Strict-Transport-Security**

В ответ на предупреждение:

```
Заголовок HTTP «Strict-Transport-Security» должен быть настроен как минимум на «15552000» секунд
```
Нужно:

1. внести исправления в описание хоста:

```
<VirtualHost *:443>
  ServerName cloud.nextcloud.ru
    <IfModule mod_headers.c>
     Header always set Strict-Transport-Security "max-age=15552000; includeSubDomains"
    </IfModule>
</VirtualHost>
```
2. выполнить:

service apache2 reload

Hardening and security guidance - Nextcloud latest Administration Manual latest documentation

# Приложения

- Group folders
- Quota warning
- Impersonate
- Activities for shared file downloads, visible to all admins
- Files From Mail
- Antivirus for files
- External sites

# Отправка сообщений пользователям

Справка о параметрах:

```
sudo -u www-data /opt/nextcloud/occ notification:generate --help
```
Пример отправки сообщения пользователю test:

```
sudo -u www-data /opt/nextcloud/occ notification:generate \
  test "Тестовое сообщение" \
  -1 "Это тестовое сообщение"
```
### **PFix Me!**

Список пользователей:

```
sudo -u www-data /opt/nextcloud/occ user:list
```
https://github.com/nextcloud/notifications/blob/master/docs/admin-notifications.md

# Отключение сброса пароля

Нужно добавить в файл nextcloud/config/config.php

'lost password  $link' \Rightarrow 'disabled',$ 

### **IS Loader**

JavaScript loader app for Nextcloud

https://github.com/nextcloud/jsloader/

Чтобы скрыть «Контакты» нужно в настройке JS Loader вставить строку:

\$('.icon-contacts.menutoggle').remove()

Hide contact icon when contacts app is disabled · Issue #5096 · nextcloud/server

#### Отключение Создайте свою бесплатную учётную запись

Отключение ссылки на https://nextcloud.com/signup/

Нужно добавить в файл nextcloud/config/config.php

'simpleSignUpLink.shown' => false,

Remove link "Get your own free account" - support - Nextcloud community

### authz core:error

Если в /var/log/apache2/error.log ошибка:

authz\_core:error client denied by server configuration: nextcloud/data/.ocdata

Нужно добавить в файл nextcloud/data/.htaccess следующую конструкцию:

#### nextcloud/data/.htaccess

```
<FilesMatch ".ocdata">
       <IfModule mod_authz_core.c>
          Require all granted
       </IfModule>
</FilesMatch>
```
Client denied by server configuration: ocdata - support - Nextcloud community

# Ссылки

#### Логотип

### **W** [Nextcloud](https://ru.wikipedia.org/wiki/Nextcloud)

[Доступ к файлам Nextcloud через SMB](https://www.linux.org.ru/forum/general/14273933)

[Collabora Online in Nextcloud](https://nextcloud.com/collaboraonline/)

[Персональное облако / Хабр](https://habr.com/ru/post/430970/)

[Чем загрузить VPS: своё «облако» Nextcloud / Хабр](https://habr.com/ru/post/357854/)

[История создания домашнего облака. Часть 3. Создание персонального облака — установка и настройка Nextcloud /](https://habr.com/ru/post/410011/) [Хабр](https://habr.com/ru/post/410011/)

[Обновление Nextcloud — kurazhov's blog](https://kurazhov.ru/nextcloud-update/)

**<http://sysadminmosaic.ru/nextcloud/nextcloud?rev=1585912020>**

**2020-04-03 14:07**

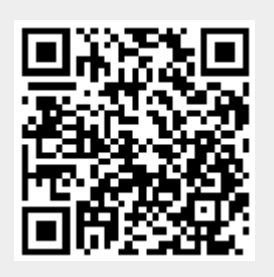